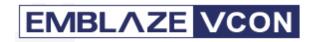

## **Emblaze-VCON**

For HD1000/HD1000EX, HD2000/HD2000LT, HD3000/HD3000LT

# Version 2.7 Release Notes April 2007

#### **New Features**

- ♣ Maximum Transmission Unit (MTU) determine the size of the largest packet that is passed onwards. Correct setup of this parameter ensures bandwidth efficiency and prevents large packets from jamming slow interfaces. By default this parameter is set to packets of 1200 byte. (Note: in calls of more then 2Mb, the packet size is set to 2500 byte per packet)
- ♣ Restore default configuration through the web management easily load the system's default configuration through the web management.
  (Path: Configuration → Advanced → Restore default configuration)
- **♣ Support of Sony EVI-D70 PTZ camera** in addition to supporting Sony's EVI-D100, the HD#000 now supports Sony's new EVI-D70 PTZ camera. This support includes Pan-Tilt-Zoom control through the HD#000 handheld remote control, and enables the control of the far-end camera as well.

## **Improved Features**

- Stability
- Improved getting floor in broadcast session configured to H.264
- Interoperability with Tandberg 6000 in HD#000 Embedded MCU sessions
- Data sharing with vPoint HD in 4Mb calls
- Pressing the "Dial" button on the remote control opens the Phone Book dialog (instead of Speed Dial dialog)

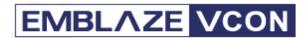

- Improved upgrading process
- Sharing Data in VCB MCU session
- Sharing Data with Tandberg MXP in Bandwidth of 1024Kb and higher

### **Known issues**

| Interoperability | In Point to point session with Polycom VSX (version 8.0 or higher), audio distortions may occur on the VSX side                                                                                                    |
|------------------|----------------------------------------------------------------------------------------------------|
|                  | Although encrypted call with Accord MGC is established, there is no video nor audio                                                                                                    |
|                  | In encrypted session with Tandberg 6000, the Tandberg sometimes does not get video                                                                                                    |
|                  | H.264 option does not exists on MxM administrator                                                                                                    |
| Data sharing     | While a MCU (VCB, ViaIP and Codian) H.264 video session is configured, it is recommended not to send data.                                                                                                    |
|                  | In data sessions with the VCB (and ViaIP) the monitor mode of<br>the HD#000 that receives the data has to be configured to the<br>right VGA mode (i.e. VGA, SVGA, XGA) that is the same as<br>the sending side resolution |
| WAN /LAN         | In WAN to LAN session with Tandberg MXP, or in GW call with Polycom VSX, it is recommended to open shared data only after the session has begun.                                                                          |

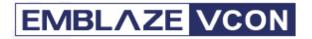

| Cameras            | In case that the HD#000 is connected to NTSC camera in Codian session, when H.263+ option is enabled there might be a video problem                                                |
|--------------------|----------------------------------------------------------------------------------------------------|
|                    | When saving presets while using a Sony EVI- D70 camera, sometimes the preset is not being saved properly. Please repeat the process once more.                                     |
| Streaming          | When streaming is configured to 768K / CIF, the maximum number of participant is 20 end-points systems.                                                                            |
| Upgrade<br>Process | After upgrading "Data Utility" and "Upgrade utility" there are two folders; "VCON" and "Emblaze-VCON". First you have to uninstall the older version and then install the new one. |